# **Reactors SDK Documentation**

*Release 1.0.0a*

**TACC Open Source**

**June 21, 2018**

#### Quick Start

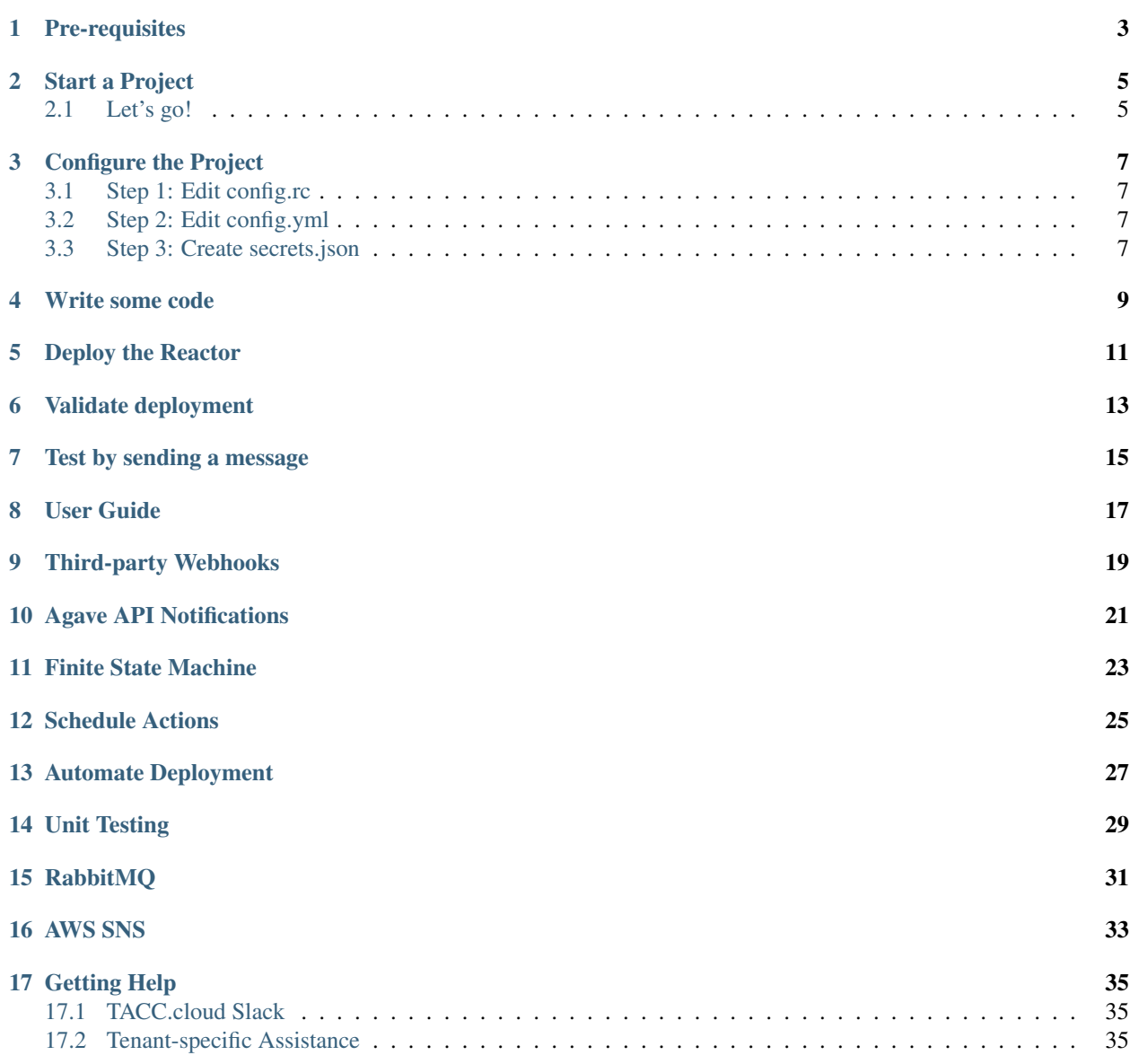

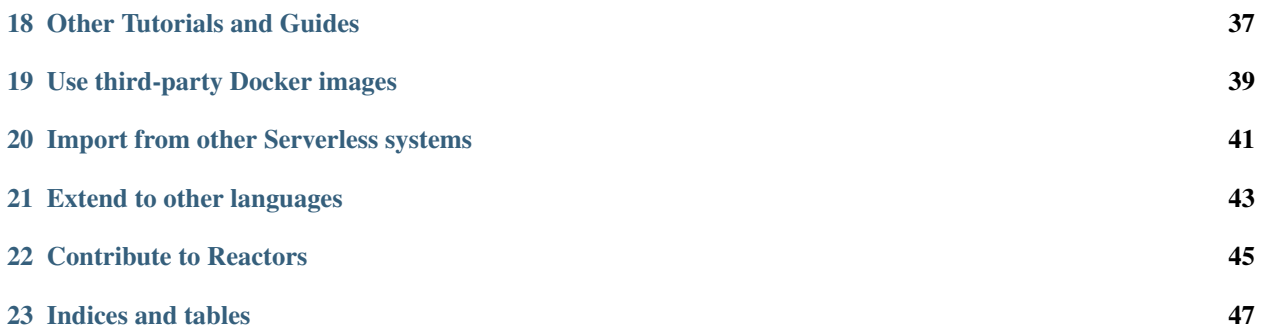

Nearly any language can be used to build functions for TACC's [Abaco](http://useabaco.cloud/) serverless computing [platform.](http://developer.tacc.cloud/abaco.html) This is the documentation for a specific, opinionated approach that embeds a client-side Python2.7/3.6 support library called [Reactors](https://pypi.python.org/pypi/taccreactors) in the container that hosts an Abaco function.

Reactors extends the Abaco Actors concept with:

- YAML-based configuration mechanism with environment overrides
- Support for first-class mocking and local-side testing
- Semantic aliases for Actors and other TACC.cloud API assets
- Helper methods for working with integrations like Slack and IFTTT
- Introspection of the actor's platform-level attributes
- Advanced logging with support for redacting sensitive text
- Optimized TACC.cloud API operations

#### Pre-requisites

- <span id="page-6-0"></span>1. You must have installed and configured the [Agave CLI](https://github.com/TACC-Cloud/agave-cli/) and the [Abaco CLI.](https://github.com/TACC-Cloud/abaco-cli)
- 2. You should have gone through the Abaco Quickstart and be familiar deploying, running, and querying an Actor

Start a Project

<span id="page-8-0"></span>Concept: The Abaco CLI will automatically generate a skeleton for your Reactor that is preconfigured for easy building, testing, and deployment. This same structure lends itself well to adopting continuous integration and unit testing if you should need those practices. The list of templates is limited at present, and constrained to Python language support. This is expected to change in the future. In addition, it is expected that deeper integration with Github and Gitlab will be added to the Reactors workflow.

#### <span id="page-8-1"></span>**2.1 Let's go!**

Run abaco init, specifying language (python2 or python3 for now) and a URL-safe name. A good rule-ofthumb is to name a Reactors project like one would a Git repository.

```
$ abaco init -l python3 -n hello_world
$ ls hello_world/
Dockerfile config.yml reactor.py requirements.txt
TEMPLATE.md message.jsonschema reactor.rc secrets.json.sample
```
Details on what each project file does are provided in the User Guide.

#### Configure the Project

<span id="page-10-0"></span>Concept: The Dockerfile is a recipe to build the environment where our function will run. The function itself is implemented in reactor.py. A Python module built into the base Docker image (reactors) works with config.yml and message.jsonschema to provide declarative configuration and validation. The requirements.txt file is used with pip in the container image to specify additional Python modules to install. Finally, the Reactors workflow uses reactor.rc to specify name, version, and other metadata, and secrets. json as a way to pass sensitive information into a function without committing it to the container image.

#### <span id="page-10-1"></span>**3.1 Step 1: Edit config.rc**

Naivigate to the project directory and edit DOCKER\_HUB\_ORG in config.rc to reflect either your Docker Hub username or an organization where you have push and pull access. For example, if a person with the Docker Hub username taco is a member of Docker Hub group cabana, they can choose either taco or cabana as the value for DOCKER\_HUB\_ORG

#### <span id="page-10-2"></span>**3.2 Step 2: Edit config.yml**

Change the config file to read as follows.

```
---
logs:
  level: INFO
  token: ~
dont_reveal: ~
```
#### <span id="page-10-3"></span>**3.3 Step 3: Create secrets.json**

Write a JSON file with the following contents.

{**"\_REACTORS\_DONT\_REVEAL"**: "This is a secret"}

Write some code

<span id="page-12-0"></span>Concept: An Abaco function is a script or binary that is set as the default command in a container, accepts a message and parameters from environment variables, and can (optionally) make use of a pre-authenticated Agave API client. Functions can be written in any language, but the Reactors Python SDK streamlines these processes and adds support for some experimental platform features.

Action: Replace the contents of reactor.py

```
1 from reactors.runtime import Reactor
2
3
4 def main():
5 """Main function"""
r = Reactor()
7 r.logger.info("I received: {}".format(r.context['raw_message']))
8 r.logger.debug("This is a DEBUG message from actor {}".format(r.uid))
9 r.logger.info("This is an INFO message from actor {}".format(r.uid))
10 r.logger.warning("This is a warning from actor {}".format(r.uid))
11
12 | r.logger.info("Here's that secret value: {}".format(
13 | r.settings.dont_reveal))
14
15 if __name__ == '__main__':
16 main()
```
This example illustrates use of the Reactor object, specifically, its *settings*, *context*, and *logging* functions. More features and use cases are described in the User Guide and Scenarios sections.

#### Deploy the Reactor

<span id="page-14-0"></span>Concept: Functions can be deployed with the abaco create CLI command using a Docker image that has been built and pushed to a public registry. This is a very flexible approach, but it requires the authorone to execute the same series of steps each time. The abaco deploy command implements a streamlined workflow that, with configuration guidance from reactor.rc, automatically builds the image, pushes it, gathers environment variables, and deploys or updates the Reactor.

Action: Ensure the image builds correctly with a dry run

```
$ abaco deploy -R
 [INFO] Build Options: --rm=true --pull
Sending build context to Docker daemon 10.75kB
Step 1/1 : FROM sd2e/reactors:python3
python3: Pulling from sd2e/reactors
Digest: sha256:789c9057306d618168193c75a6c47ca5c500bc6fcdb60dc30f27f9bf8b1af404
Status: Image is up to date for sd2e/reactors:python3
 # Executing 5 build triggers
 ---> Using cache
 ---> Using cache
 ---> c06a54dcc66c
Successfully built c06a54dcc66c
Successfully tagged taco/hello_world:0.1
 [INFO] Stopping deployment as this was only a dry run!
```
#### Action: Deploy the Reactor

```
$ abaco deploy
[INFO] Build Options: --rm=true --pull
Sending build context to Docker daemon 10.75kB
Step 1/1 : FROM sd2e/reactors:python3
python3: Pulling from sd2e/reactors
Digest: sha256:789c9057306d618168193c75a6c47ca5c500bc6fcdb60dc30f27f9bf8b1af404
 Status: Image is up to date for sd2e/reactors:python3
```
(continues on next page)

(continued from previous page)

```
# Executing 5 build triggers
 ---> Using cache
 ---> Using cache
 ---> Using cache
 ---> Using cache
 ---> Using cache
 ---> c06a54dcc66c
Successfully built c06a54dcc66c
Successfully tagged taco/hello_world:0.1
The push refers to repository [docker.io/taco/hello_world]
f9dde2603ec7: Pushed
87f9719c8a1d: Mounted from sd2e/reactors
913edbb0371b: Mounted from sd2e/reactors
0.1: digest: sha256:a944131700e2ae540dc76f2c1c2d72e3909fdfd287b42a505c339ff79615bac7
˓→size: 7184
[INFO] Pausing to let Docker Hub register that the repo has been pushed
[INFO] Reading environment variables from secrets.json
Successfully deployed actor with ID: e6rkEBlzJ8vG4
```
#### Validate deployment

<span id="page-16-0"></span>Concept: A Reactor that has been deployed successfully will be accessible via the actors API and will report a status of **SUBMITTED** while the function is being deployed, then **READY** when it is prepared to accept messages.

Action: List the new actor by its identifier

**\$** abaco ls e6rkEBlzJ8vG4

The expected response should resemble this JSON document:

```
1 {
2 "message": "Actor retrieved successfully.",
3 "result": {
4 "_links": {
5 "executions": "https://api.sd2e.org/actors/v2/e6rkEBlzJ8vG4/executions",
6 "owner": "https://api.sd2e.org/profiles/v2/taco",
7 "self": "https://api.sd2e.org/actors/v2/e6rkEBlzJ8vG4"
8 },
9 "createTime": "2018-06-21 14:39:16.435800",
10 "defaultEnvironment": {
11 "_REACTORS_DONT_REVEAL": "This is a secret"
12 \quad | \quad \},
13 "description": "",
14 "gid": 845005,
15 "id": "e6rkEBlzJ8vG4",
16 "image": "taco/hello_world:0.1",
17 "lastUpdateTime": "2018-06-21 14:39:16.435800",
18 "mounts": [
19 {
20 "container_path": "/work",
21 "host_path": "/work",
22 "mode": "rw"
23 },
24 {
25 "container_path": "/corral",
```
(continues on next page)

(continued from previous page)

```
26 "host_path": "/corral/projects/TACC-Cloud",
27 "mode": "rw"
{\bf 28} \qquad \qquad {\bf \frac}{}29 ],
30 "name": "hello_world",
31 "owner": "taco",
32 "privileged": false,
33 "state": {},
34 "stateless": false,
35 "status": "READY",
36 "statusMessage": " ",
37 "tasdir": "05201/taco",
38 "type": "none",
39 "uid": 845005,
40 "useContainerUid": false
41 },
42 "status": "success",
43 "version": "0.8.0"
44 }
```
Note that result.status is READY - this means the actor is ready to do work. If it reads SUBMITTED, deployment is stil in progress. If it reads ERROR, a problem has been encountered.

<span id="page-18-0"></span>Test by sending a message

<span id="page-20-0"></span>User Guide

### CHAPTER<sup>9</sup>

<span id="page-22-0"></span>Third-party Webhooks

<span id="page-24-0"></span>Agave API Notifications

<span id="page-26-0"></span>Finite State Machine

<span id="page-28-0"></span>Schedule Actions

<span id="page-30-0"></span>Automate Deployment

<span id="page-32-0"></span>Unit Testing

<span id="page-34-0"></span>RabbitMQ

<span id="page-36-0"></span>AWS SNS

#### Getting Help

#### <span id="page-38-1"></span><span id="page-38-0"></span>**17.1 TACC.cloud Slack**

You are welcome to join the developers and users of TACC.cloud services in [TACC.cloud Slack.](https://tacc-cloud.slack.com/) Helpful channels to join include #support and #announcements

#### <span id="page-38-2"></span>**17.2 Tenant-specific Assistance**

If you are a user from any of the following organizations, you can get help from additional listed resources.

- CyVerse
- DesignSafe
- Synergistic Discovery and Design (SD2)

<span id="page-40-0"></span>Other Tutorials and Guides

<span id="page-42-0"></span>Use third-party Docker images

<span id="page-44-0"></span>Import from other Serverless systems

<span id="page-46-0"></span>Extend to other languages

<span id="page-48-0"></span>Contribute to Reactors

Indices and tables

- <span id="page-50-0"></span>• genindex
- modindex
- search